## **UpToDate®**

2022 年5月19日

UpToDate Anywhere お客様各位

日頃は UpToDate をご利用いただきましてありがとうございます。

日本時間で5月19日頃から UpToDate 用の新規アカウント作成の手続きが一部変更されます。変更後は、必 要事項入力後に Send Verification Code (確認コードの送信)をクリックします。すると、入力したメール アドレス宛に Verification Code が届きます。再度入力フォームに戻り、Verification Code を入力し 「Submit Verification Code」をクリックします。 アカウント登録に成功すると、従来通りの利用許諾への同 意確認画面が表示されます。

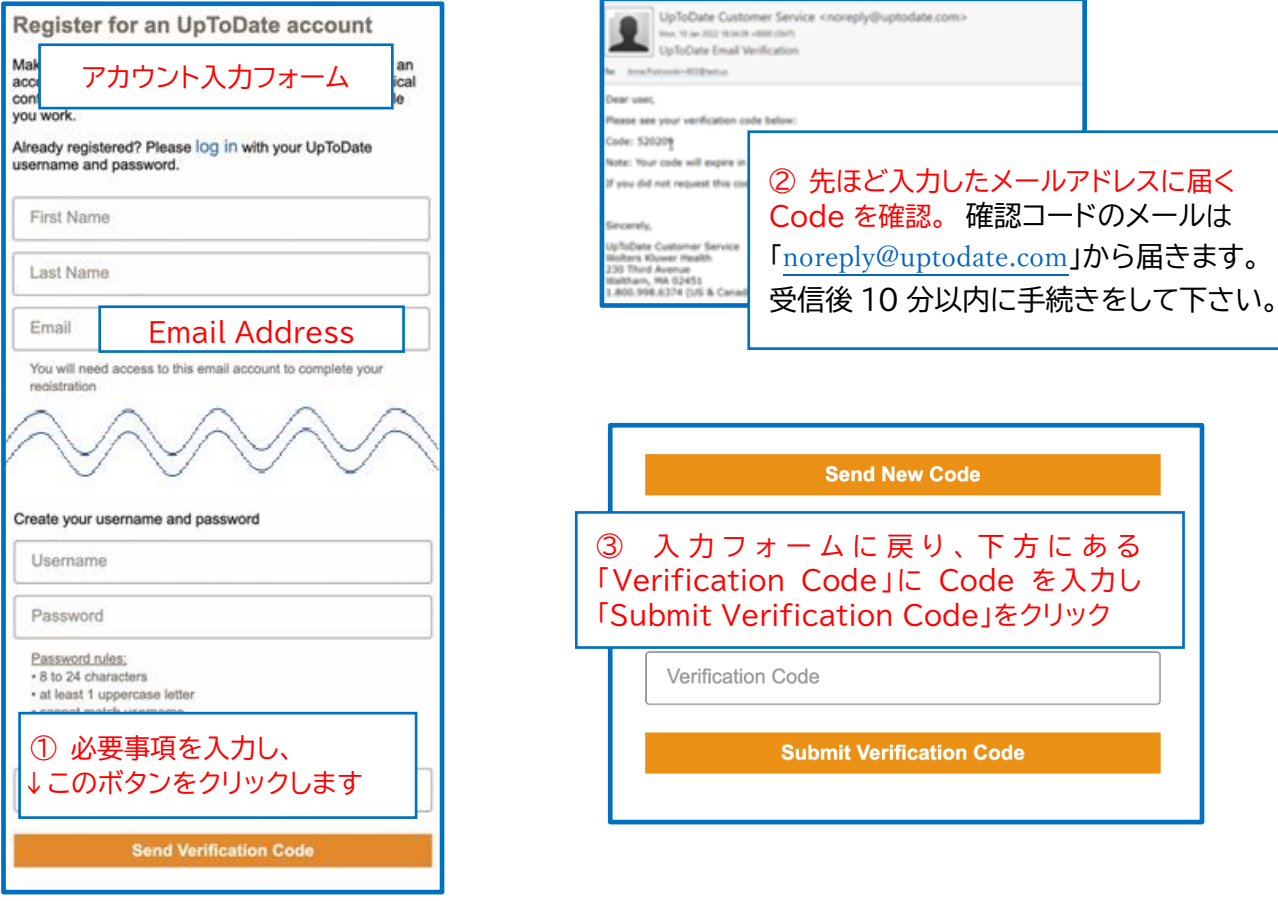

- ※ 今回の新手続きは、アカウントの新規作成や、既存アカウントのメールアドレス変更の際に必要になります。
- ※ 既にアカウントを持っていて利用できなくなっている方は、ご所属の施設名が表示されているUpToDate の Web ページからログインしていただくことで、再度利用できるようになります。

<問い合わせ先> ウォルターズクルワー 日本事務所 03-5427-1930 [CEJapan@wolterskluwer.com](mailto:CEJapan@wolterskluwer.com)